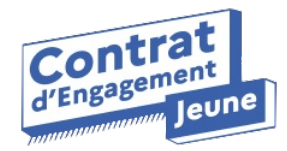

# **Lettre d'information #4**

**Chaque mois, retrouvez l'actualité de l'application du Contrat d'Engagement Jeune**

## **Avez-vous bien renseigné votre Mission locale sur l'application du CEJ ?**

#### **Comment savoir si j'ai déjà bien renseigné ma Mission locale ?**

Rendez-vous dans l'onglet "Profil" de votre application du CEJ en cliquant sur votre nom, en bas à gauche de l'écran. Si la ligne "Votre Mission locale" est bien remplie (cf. capture cidessous), c'est que nous avons bien enregistré votre Mission locale.

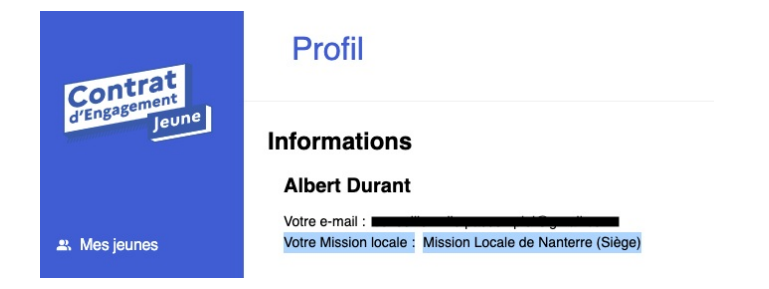

Si ce n'est pas le cas, cliquez sur "Déconnexion" et reconnectez vous pour compléter la fenêtre pop-up qui s'ouvre lors de votre reconnexion !

**Je me connecte à [l'application](https://web.pass-emploi.beta.gouv.fr/?mtm_campaign=NL3MILO) du CEJ**

**De nouvelles fonctionnalités disponibles à partir du 6 juillet !**

Si vous n'arrivez plus à vous connecter après la mise à jour, pensez à vider vos caches et à vous reconnecter

## 1

Le module de supervision s'appellera désormais module de "**réaffectation**"

A l'approche des vacances, vous souhaitez transférer un jeune du portefeuille d'un conseiller à un autre ?

#### **Utilisez le module de réaffectation, exsupervision, pour affecter des jeunes d'un portefeuille à un autre**

### Réaffectez des jeunes d'un portefeuille à un autre de manière **temporaire** !

2

Un des conseillers s'absente quelques semaines seulement pour les vacances et vous souhaitez qu'il puisse facilement récupérer les jeunes de son portefeuille à son retour ?

**Choisissez l'option "temporaire" du module de réaffectation. Le conseiller de retour de congés n'aura qu'à cliquer sur "rapatrier le jeune" pour échanger à nouveau avec lui.**

**La [démo](https://docs.google.com/presentation/d/194ye5MIVDWFhxonLyUine4XwONC1lEl3YhBdHh4iQHc/edit#slide=id.g13b39469be6_0_6)**

# 3

Envoyez des fichiers en pièce jointe directement dans le tchat de l'application du CEJ !

Vous souhaitez envoyer un flyer ou une offre de poste en PDF à un jeune ?

**Ajoutez une pièce jointe à votre message.**

**⚠ Formats supportés : PDF, JPG, JPEG, PNG. Pour le moment, seuls les conseillers peuvent envoyer des pièces jointes dans le tchat.**

## **La [démo](https://drive.google.com/file/d/1yOfkEXVCayWFVNetoulm003pJP5rN24L/view?usp=sharing)**

# $\Delta$

Recréez facilement le compte d'un jeune dont le compte n'a pas été activé !

Vous avez supprimé le compte d'un jeune pour le recréer ?

**Plus besoin de vous adresser au support de l'application ! Une fois le compte supprimé, vous pourrez le recréer directement .**

#### **La [démo](https://drive.google.com/file/d/1fxIVqxVC2yqxgyDFDoGnuF1MEEmIecYD/view?usp=sharing)**

## 5

Passez de la fiche i-milo du jeune à son profil sur l'application du CEJ en un clic !

Vous souhaitez passer facilement du profil du jeune i-milo à son profil sur l'application du CEJ.

Un lien entre la fiche I-MILO du jeune et son profil sur l'application du CEJ vous permet de passer de l'un à l'autre facilement !

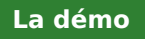

**Les actualités**

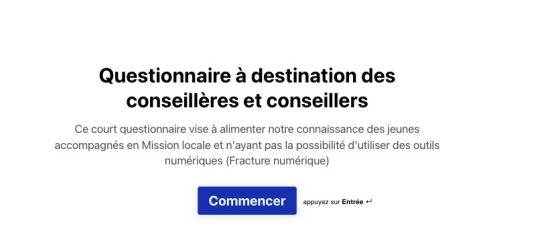

 $(1, 2)$ 

**Aidez-nous à estimer la fracture numérique au sein du public de l'application du CEJ en répondant au questionnaire !**

Combien de jeunes n'ont pas accès à internet sur leur mobile ? Combien n'ont pas de smartphone ? Combien ne maîtrisent pas assez la langue française pour comprendre l'application ?

**☝ Afin d'adapter notre réponse à ces situations d'exclusion de services tels que l'application du CEJ, estimons ensemble le nombre de jeunes concernés.**

**2** minutes seulement pour répondre à ce questionnaire !

> **Je réponds au [questionnaire](https://startupdetat.typeform.com/to/LtejXrC4)**

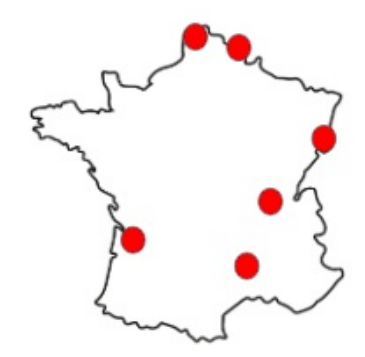

**Suivez le tour de France des Missions locale sur Linkedin !**

Pourquoi un Tour de France des Missions locales ?

Au cours du mois de juin, l'équipe de l'application du CEJ se rend dans près de **6 Missions locales** différentes partout en France. A raison d'une journée d'immersion par Mission locale, l'équipe s'imprègne des pratiques des CIP utilisateurs et nonutilisateurs de l'application du CEJ afin de préparer les prochaines évolutions de l'application depuis le terrain.

**Abonnez-vous à la page Linkedin de l'application du CEJ pour suivre les immersions !**

**Je [m'abonne](https://www.linkedin.com/company/l-application-du-contrat-d-engagement-jeune)**

## **Les travaux en cours et évolutions à venir**

- La suppression des comptes jeunes actifs par les conseillers en toute autonomie
- Un affichage du Tchat de l'espace conseiller sur mobile
- Un début d'intégration I-Milo / Application CEJ (rentrée 2022)
- Et encore plein d'autres améliorations en fonction de vos besoins !

Partagez cette newsletter et invitez vos collègues à s'abonner en remplissant le [formulaire](https://b6ef10b9.sibforms.com/serve/MUIEAINSMBWA91GwlOKngnctNhBSGvlDtjv0IBelg8TuS60uWPaeprsEupCWvLeGbMsk8qjU0xfs23CxedybC4KEGoxgTPlU8WYUAziNj_b3b1LkZ98-XyBVfrk9OSdfSsCVia2KWIQeCGp5YJoGYk2i6psqo5NbxmG1pmSjYw1WFtruvtyX8w69Abo-Yx3YCvDXyjnKaAgyCiaB) !

**Avant de partir :** Saviez-vous que l'application du CEI avait sa propre page Linkedin ? Abonnez-vous en cliquant sur le logo Linkedin ci-dessous !

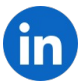

## L'application du Contrat d'Engagement Jeune

20 avenue de Ségur, 75007, Paris

Cet email a été envoyé à {{contact.EMAIL}}

Vous l'avez reçu car vous êtes inscrit à notre newsletter en tant qu'utilisateur ou utilisatrice de l'application du CEJ.

Afficher dans le [navigateur](file:///var/www/html/public/%7B%7B%20mirror%20%7D%7D) | Se [désinscrire](file:///var/www/html/public/%7B%7B%20unsubscribe%20%7D%7D)

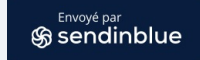